## **Registro Elettronico Spaggiari**

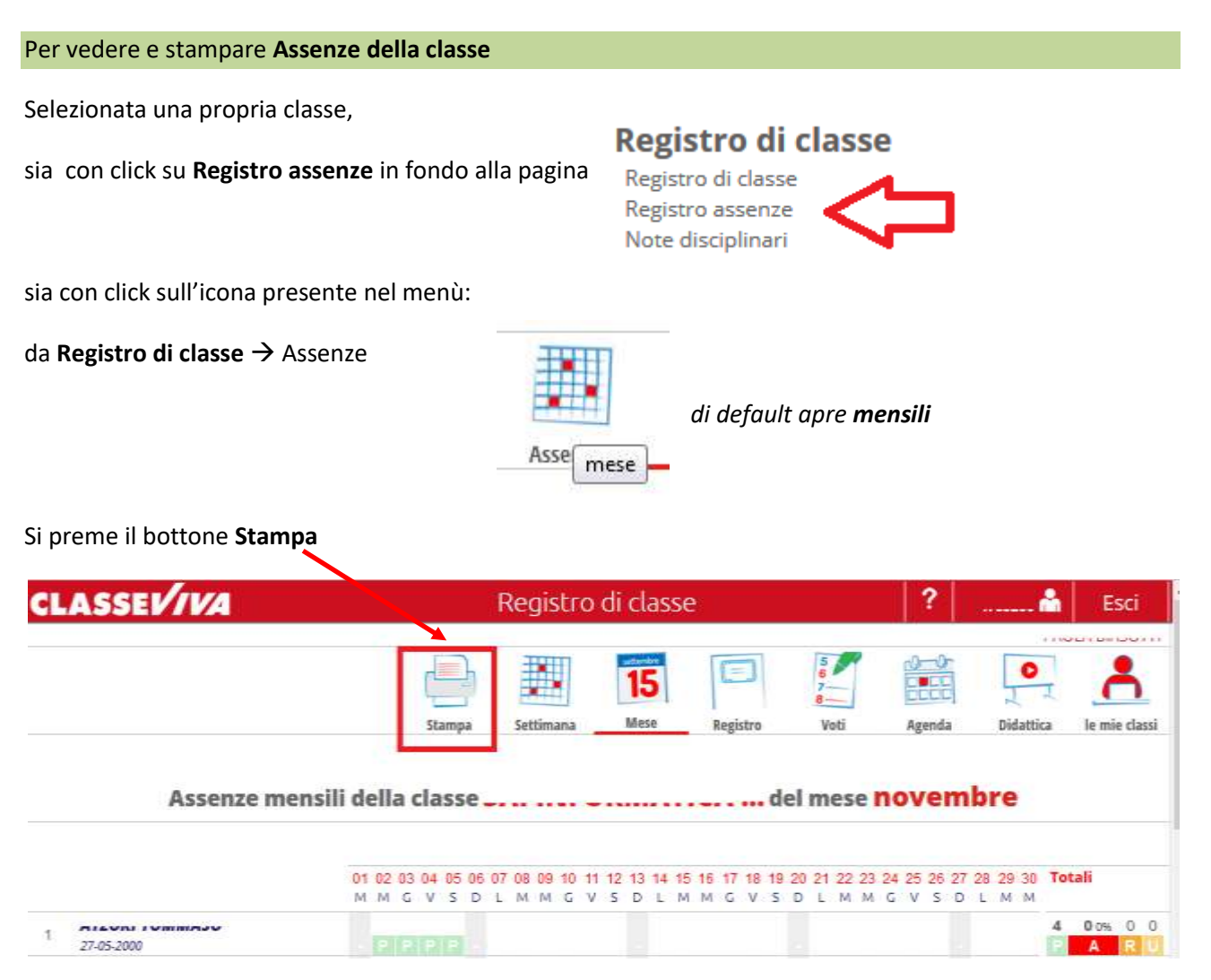

## Appare la situazione assenze, presenze, ritardi, uscite:

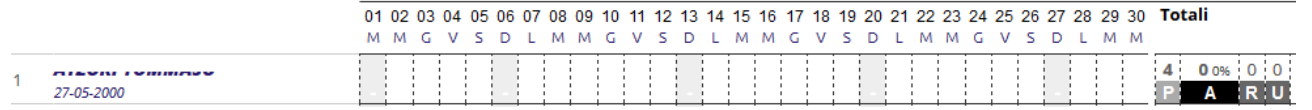

## Volendo *stampare:*

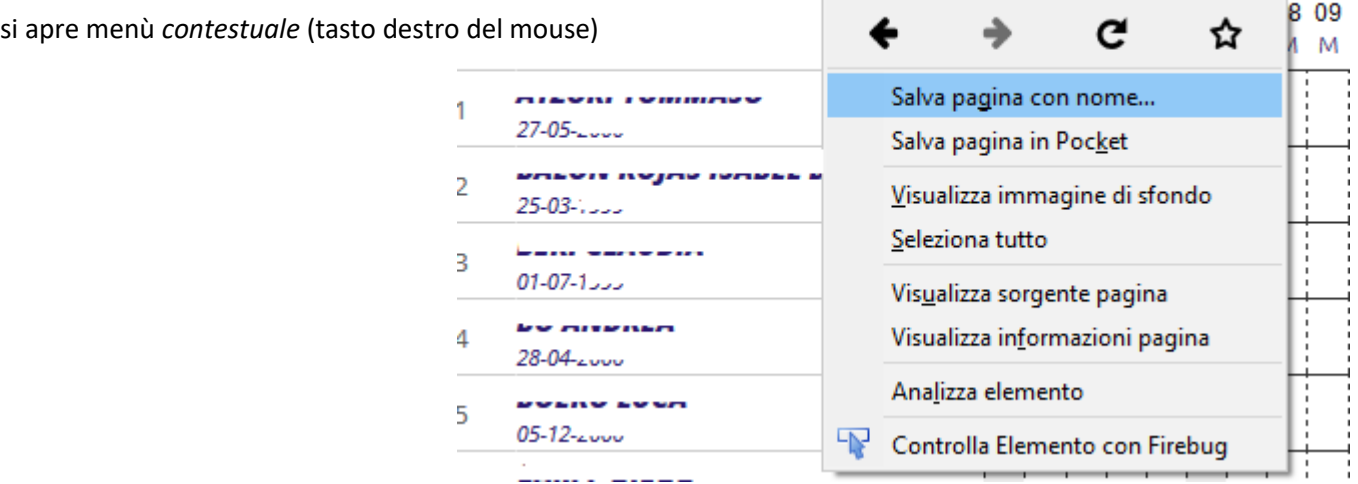

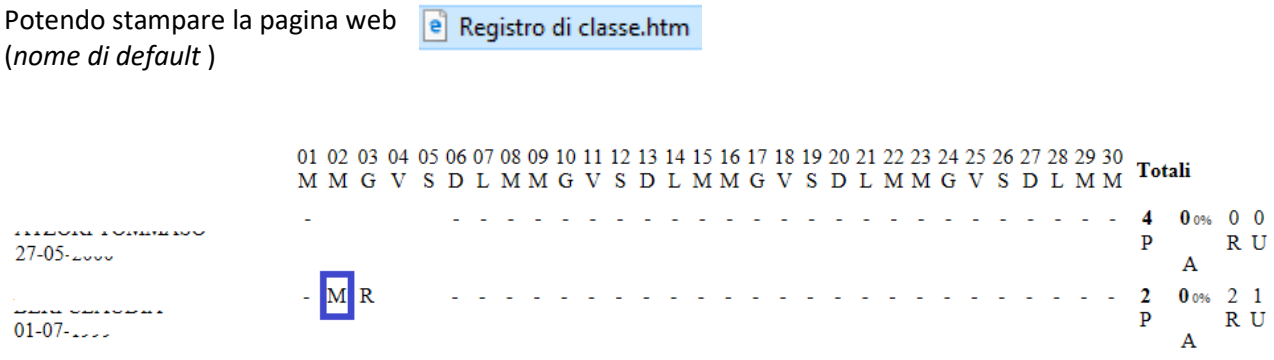

In figura il mese di novembre con evidenziati eventi *multipli*

*NB*: le opzioni sono *più orientate alla visualizzazione* delle assenze che alla stampa, senza un comodo riepilogo su periodi più lunghi (reso possibile al *Coordinatore*)

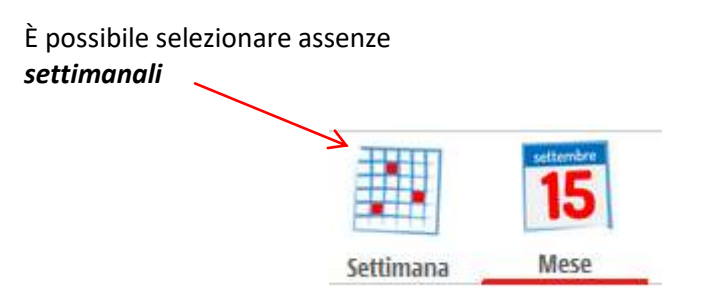

ed anche in tal caso le opzioni sono più orientate alla visualizzazione piuttosto che alla stampa:

pagina visualizzata:

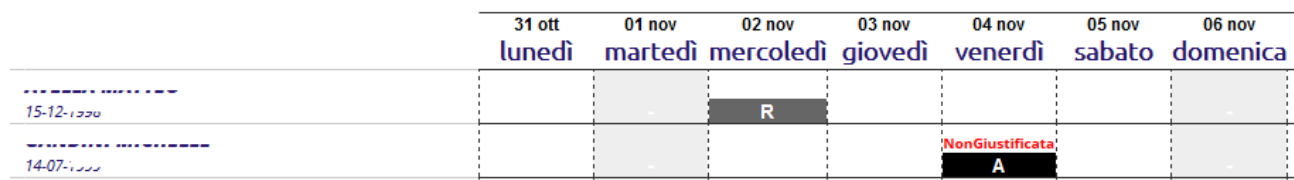

pagina web prodotta con salvataggio (*non formattata per stampa*):

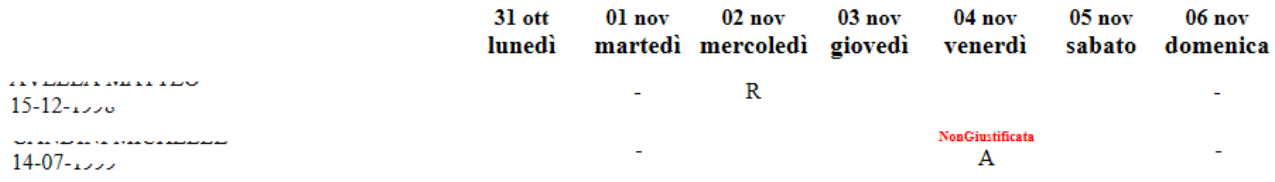